# **AdafruitminiQR Library Documentation** *Release 1.0*

**ladyada**

**Jun 24, 2019**

## **Contents**

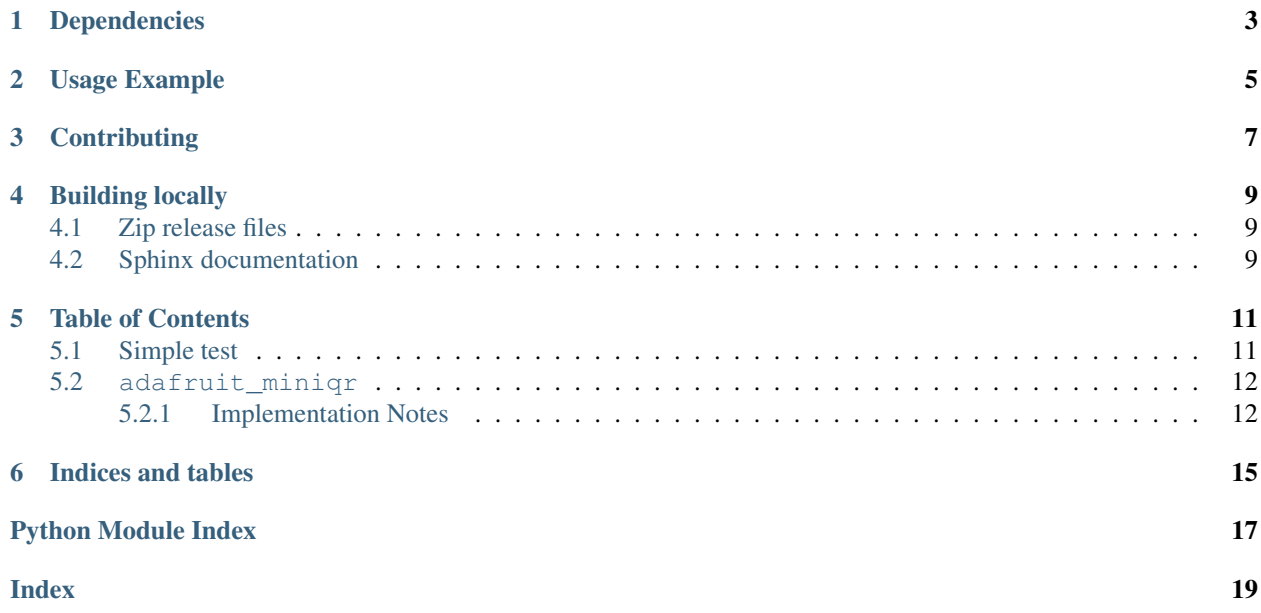

A non-hardware dependant miniature QR generator library. All native Python!

## Dependencies

<span id="page-6-0"></span>This driver depends on:

• [Adafruit CircuitPython](https://github.com/adafruit/circuitpython)

Please ensure all dependencies are available on the CircuitPython filesystem. This is easily achieved by downloading [the Adafruit library and driver bundle.](https://github.com/adafruit/Adafruit_CircuitPython_Bundle)

Usage Example

#### <span id="page-8-0"></span>**import adafruit\_miniqr**

```
qr = adafruit_miniqr.QRCode()
qr.add_data(b'https://www.adafruit.com')
qr.make()
print(qr.matrix)
```
## **Contributing**

<span id="page-10-0"></span>Contributions are welcome! Please read our [Code of Conduct](https://github.com/adafruit/Adafruit_CircuitPython_miniQR/blob/master/CODE_OF_CONDUCT.md) before contributing to help this project stay welcoming.

### Building locally

#### <span id="page-12-1"></span><span id="page-12-0"></span>**4.1 Zip release files**

To build this library locally you'll need to install the [circuitpython-build-tools](https://github.com/adafruit/circuitpython-build-tools) package.

```
python3 -m venv .env
source .env/bin/activate
pip install circuitpython-build-tools
```
Once installed, make sure you are in the virtual environment:

```
source .env/bin/activate
```
#### Then run the build:

```
circuitpython-build-bundles --filename_prefix adafruit-circuitpython-miniqr --library_
˓→location .
```
### <span id="page-12-2"></span>**4.2 Sphinx documentation**

Sphinx is used to build the documentation based on rST files and comments in the code. First, install dependencies (feel free to reuse the virtual environment from above):

```
python3 -m venv .env
source .env/bin/activate
pip install Sphinx sphinx-rtd-theme
```
Now, once you have the virtual environment activated:

```
cd docs
sphinx-build -E -W -b html . _build/html
```
This will output the documentation to docs/\_build/html. Open the index.html in your browser to view them. It will also (due to -W) error out on any warning like Travis will. This is a good way to locally verify it will pass.

#### Table of Contents

#### <span id="page-14-1"></span><span id="page-14-0"></span>**5.1 Simple test**

Ensure your device works with this simple test.

```
Listing 1: examples/miniqr_simpletest.py
```

```
1 import sys
2 import adafruit_miniqr
3
4 # For drawing filled rectangles to the console:
5 out = sys.stdout
6 WHITE = "\lambda x1b[1;47m \lambda x1b[40m"7 \quad \text{BLACK} = " "8
9 def prettyprint_QR(matrix):
10 # white 4-pixel border at top
\text{for} in range(4):
\text{for} \text{in} range(matrix.width+8):
13 out.write(WHITE)
14 print()
15 for y in range(matrix.height):
16 out.write(WHITE*4) # 4-pixel border to left
17 for x in range(matrix.width):
\inf matrix[x, y]:
19 out.write(BLACK)
20 else:
21 Out.write (WHITE)
22 Out.write(WHITE*4) # 4-pixel bporder to right
23 print()
24 # white 4-pixel border at bottom
25 for in range(4):
26 for \overline{\text{for}} \overline{\text{in}} range(matrix.width+8):
27 Out.write (WHITE)
```
(continues on next page)

(continued from previous page)

```
28 print()
29
```

```
30 \text{ qr} = adafruit_miniqr.QRCode(qr_type=3, error_correct=adafruit_miniqr.L)
31 qr.add_data(b'https://www.adafruit.com')
32 qr.make()
33 print(qr.matrix)
34 prettyprint_QR(qr.matrix)
```
### <span id="page-15-2"></span><span id="page-15-0"></span>**5.2 adafruit\_miniqr**

A non-hardware dependant miniature QR generator library. All native Python!

• Author(s): ladyada

#### <span id="page-15-1"></span>**5.2.1 Implementation Notes**

#### Hardware:

• Any!

#### Software and Dependencies:

• Python 3

```
class adafruit_miniqr.QRBitBuffer
     Storage class for a length of individual bits
     get(index)
```
The bit value at a location

**get\_length\_bits**() Size of bit buffer

**put**(*num*, *length*) Add a number of bits from a single integer value

**put\_bit**(*bit*) Insert one bit at the end of the bit buffer

```
class adafruit_miniqr.QRBitMatrix(width, height)
     A bit-packed storage class for matrices
```
**class** adafruit\_miniqr.**QRCode**(*\**, *qr\_type=None*, *error\_correct=1*) The generator class for QR code matrices

#### **add\_data**(*data*)

Add more data to the QR code, must be bytestring stype

```
make(*, test=False, mask_pattern=0)
```
Perform the actual generation of the QR matrix. To keep things small and speedy we don't generate all 8 mask patterns and pick the best. Instead, please pass in a desired mask\_pattern, the default mask is 0.

#### **class** adafruit\_miniqr.**QRPolynomial**(*num*, *shift*)

Structure for creating and manipulating error code polynomials

#### **get**(*index*)

The exponent at the index location

<span id="page-16-0"></span>**get\_length**() Length of the poly

**multiply**(*e*)

Multiply two polynomials, returns a new one

**class** adafruit\_miniqr.**QRUtil** A selection of bit manipulation tools for QR generation and BCH encoding

**static get\_BCH\_digit**(*data*) Count digits in data

**static get\_BCH\_type\_info**(*data*) Encode with G15 BCH mask

**static get\_BCH\_type\_number**(*data*) Encode with G18 BCH mask

**static get\_error\_correct\_polynomial**(*ecc\_length*) Generate a ecc polynomial

**static get\_mask**(*mask*, *i*, *j*) Perform matching calculation on two vals for given pattern mask

**static get\_pattern\_position**(*qr\_type*) The mask pattern position array for this QR type

Indices and tables

- <span id="page-18-0"></span>• genindex
- modindex
- search

Python Module Index

<span id="page-20-0"></span>a

adafruit\_miniqr, [12](#page-15-2)

### Index

### <span id="page-22-0"></span>A

adafruit\_miniqr (*module*), [12](#page-15-3) add\_data() (*adafruit\_miniqr.QRCode method*), [12](#page-15-3)

## G

get() (*adafruit\_miniqr.QRBitBuffer method*), [12](#page-15-3) get() (*adafruit\_miniqr.QRPolynomial method*), [12](#page-15-3) get\_BCH\_digit() (*adafruit\_miniqr.QRUtil static method*), [13](#page-16-0) get\_BCH\_type\_info() (*adafruit\_miniqr.QRUtil static method*), [13](#page-16-0) get\_BCH\_type\_number() (*adafruit\_miniqr.QRUtil static method*), [13](#page-16-0) get\_error\_correct\_polynomial() (*adafruit\_miniqr.QRUtil static method*), [13](#page-16-0) get\_length() (*adafruit\_miniqr.QRPolynomial method*), [12](#page-15-3) get\_length\_bits() (*adafruit\_miniqr.QRBitBuffer method*), [12](#page-15-3) get\_mask() (*adafruit\_miniqr.QRUtil static method*), [13](#page-16-0) get\_pattern\_position() (*adafruit\_miniqr.QRUtil static method*), [13](#page-16-0)

### M

make() (*adafruit\_miniqr.QRCode method*), [12](#page-15-3) multiply() (*adafruit\_miniqr.QRPolynomial method*), [13](#page-16-0)

### P

put() (*adafruit\_miniqr.QRBitBuffer method*), [12](#page-15-3) put\_bit() (*adafruit\_miniqr.QRBitBuffer method*), [12](#page-15-3)

## Q

QRBitBuffer (*class in adafruit\_miniqr*), [12](#page-15-3) QRBitMatrix (*class in adafruit\_miniqr*), [12](#page-15-3) QRCode (*class in adafruit\_miniqr*), [12](#page-15-3)

QRPolynomial (*class in adafruit\_miniqr*), [12](#page-15-3) QRUtil (*class in adafruit\_miniqr*), [13](#page-16-0)